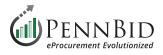

## **Public (Q&A) Question and Answer**

The new **Public (Q&A) Question and Answer** feature is now available during the **Open** phase of a project. Department Users have the ability to publicly share vendor questions and the responses. **Public Q&A** is available for all Department users. It can also be enabled within new or existing **Templates**.

*Note:* When creating a new project this feature is automatically enabled.

## Things To Note When Using Public Q&A:

- If Q&A threads exist, turning off the feature will simply deactivate the ability for buyers or vendors to add new questions, however users retain the ability to see the existing Q&A threads.
- Questions can be asked from the project's Open Date & Time to the Questions Due Date or Close Date.
- Vendors can see their own questions, even if they are Pending or Archived and not public.
- Vendors cannot see who asked a question, nor who responded at the buyer organization.
- Department Users can answer and add new questions even after the Questions Due Date or Close Date.

|                 | Configurations                                                                                                    | - |
|-----------------|----------------------------------------------------------------------------------------------------|---|
|                 | Public Subcontractor<br>Document Listing<br>Takers Multi-Category Advanced                                                        |   |
| Project Type *  | Enables <b>Public Q&amp;A</b> for project messaging Rank Analysis while in the Open stage. Vendor questions can                   | _ |
| Project Owner * | be shared as they come in, and responses can Public Q&A<br>be provided publicly without requiring a Public<br>Notice or Addendum. |   |
|                 | Contact Information                                                                                                    | + |
|                 | Custom Fields                                                                                                    | + |

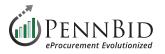

Once **Public Q&A** is enabled, it becomes available as a tab under **Projects > Messages** for published projects. **Vendors/Bidders** are able to ask questions, however only **Department Users** are permitted to answer.

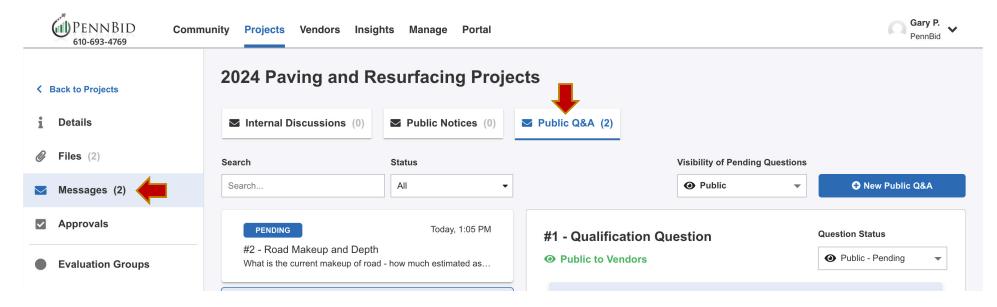

Within the Public Q&A option, Users are able to control the **Visibility of Pending Questions** as they come in from bidders/vendors. Simply click the drop-down menu and switch between **Public** or **Not Public**.

| < 1 | Back to Projects  | 2024 Paving and Re                                                     | esurfacing Proje   | cts                     |                                 |                        |
|-----|-------------------|------------------------------------------------------------------------|--------------------|-------------------------|---------------------------------|------------------------|
| i   | Details           | ■ Internal Discussions (0)                                             | Public Notices (0) | Public Q&A (4)          |                                 |                        |
| Ø   | Files (2)         | Search                                                                 | Status             |                         | Visibility of Pending Questions |                        |
|     | Messages (4)      | Search                                                                 | All                | -                       | Public                          | New Public Q&A         |
| ~   | Approvals         | NOT PUBLIC - PENDING                                                   | Today, 6:50 AM     | Manhole requiremen      | Public                          | Question Status        |
|     | Evaluation Groups | Manhole requirements clarificate<br>Are the required grade adjustments |                    | X Not Public to Vendors |                                 | Not Public - Pending 🔻 |

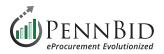

## **Public Q&A Question Statuses**

**Users** can easily manage a **Questions** status using the Question Status drop-down menu. Status options include: **Pending**, **In Review**, **Answered**, or **Not Public - Archived**. Question in the Not Public - Archived status do not appear on the opportunity's page. However, no matter the status, Bidders/Vendors can always see their own questions.

**Answer** bidder/vendor questions by entering your response in the **Answer** field and click the **Send** button.

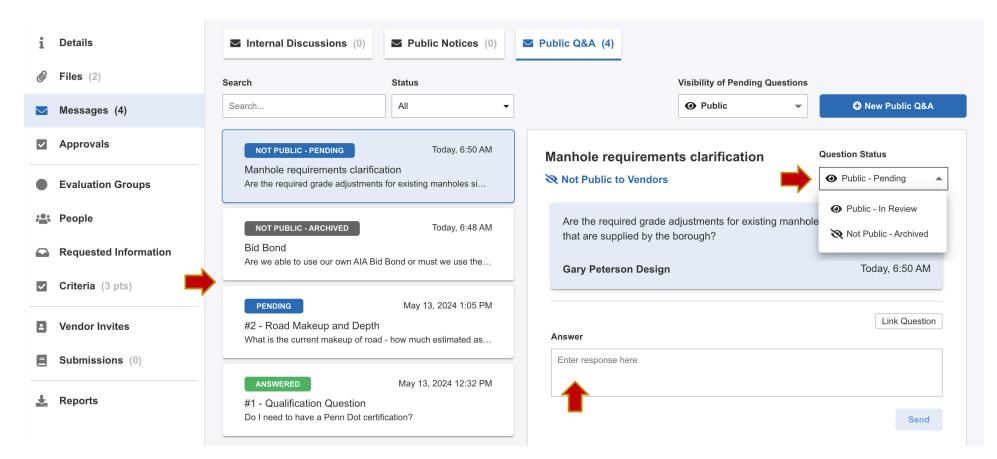

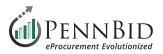

## How Does Public Q&A Appear On An Opportunity's Page?

Once the **Public Q&A** feature is enabled, any Bidder/Vendor is able to view the Public Q&A in that opportunity. However, in order to view and interact with the "**Ask a Question**" button, the user must be logged into their Bonfire account.

|                                                                        | 19   | 20 | 21 | 22 | 23 | 24 | 25 |
|------------------------------------------------------------------------|------|----|----|----|----|----|----|
| Open Date: May 13th 2024, 10:30 AM EDT                                 | OPEN |    |    |    |    |    |    |
|                                                                        | 26   | 27 | 28 | 29 | 30 | 31 | 1  |
| Questions Due Date:     Jun 12th 2024, 12:00 PM EDT     Ask a question | OPEN |    |    |    |    |    |    |
|                                                                        |      |    |    |    |    |    |    |
| Close Date: Jun 19th 2024. 4:00 PM EDT                                 |      |    |    |    |    |    |    |

Bidders/Vendors click the Ask a Question button, enter a Question Subject/Title and Question Description and click the Create button.

| PENDING<br>#1 - Qualification Questic | Today, 12:32 PM What is the current makeup of road - how much estimated asphalt, stone<br>and would rather see 4"<br>an of worms |
|---------------------------------------|----------------------------------------------------------------------------------------------------|
| Do I need to have a Penn Dot          | New Question Today, 1:05 PM                                                                                                    |
|                                       | Question Subject/Title*   Enter question subject here                                                                            |
|                                       | Question Description *                                                                                                    |
|                                       | Enter question details here                                                                                                    |
|                                       |                                                                                                    |
|                                       | Cancel Create                                                                                                    |
|                                       |                                                                                                    |

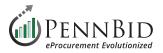

Public Q&A questions are displayed on the **Opportunity** page in the **Messages** section in the **Public Q&A** tab.

If the **Visibility of Pending Questions** is set to **Public**, unanswered questions will be displayed as shown in the example below. If set to **Not Public**, Bidders/Vendors will not see the Pending questions until answered.

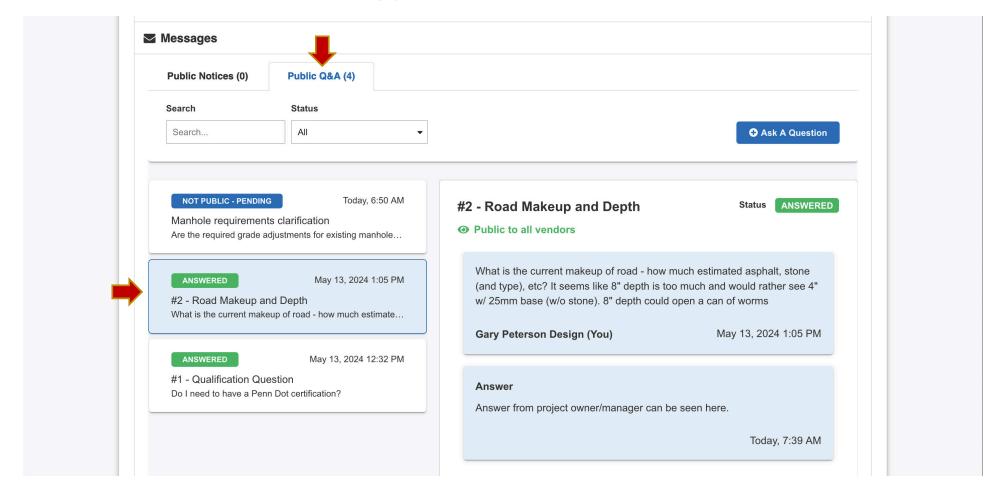

Should you have any questions or require assistance, please contact PennBid at info@pennbid.net, or 610-693-4769.